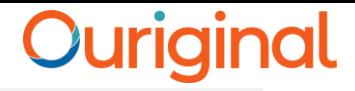

# **Ouriginal Receiver / Faculty Account Activation and Login**

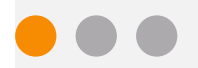

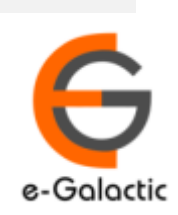

# **Shodh Shuddhi Program** <sup>2</sup>

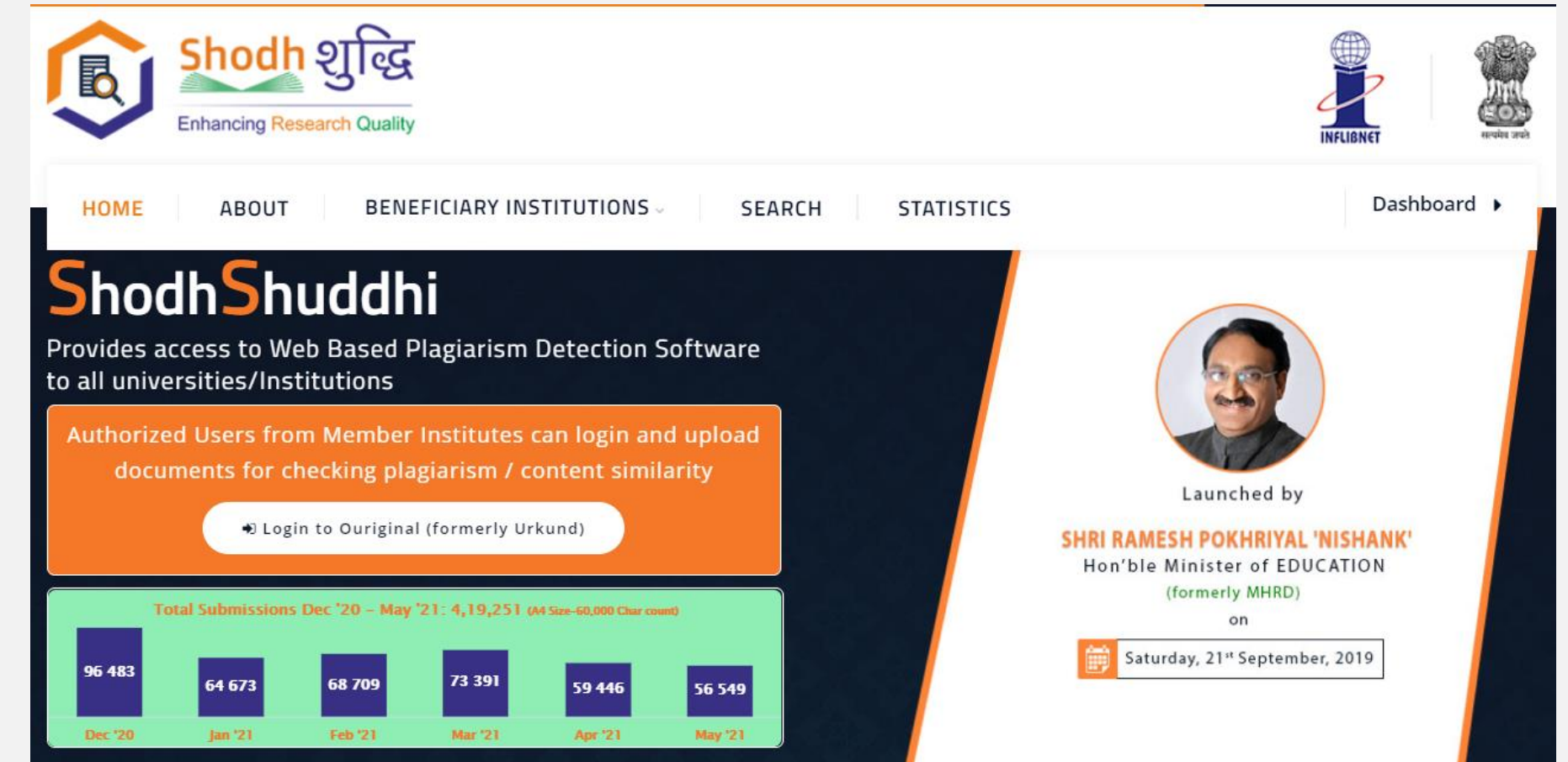

URKUND has been rolled out by eGalactic and INFLIBNET to all Universities and CFTI in India from 1st of September 2019 under ShodhShuddhi program, an Initiative of MHRD, Govt of India. For more details visit<https://pds.inflibnet.ac.in/index.php> or [www.egalactic.in](http://www.egalactic.in/). **Urkund is now rebranded as Ouriginal**

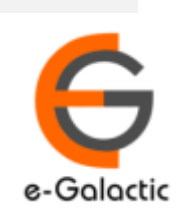

3

## **Ouriginal is Easy to Use**

#### **SUBMITTER**

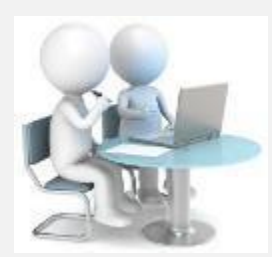

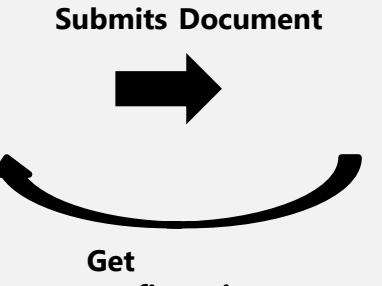

**Submit Document**

**confirmation** 

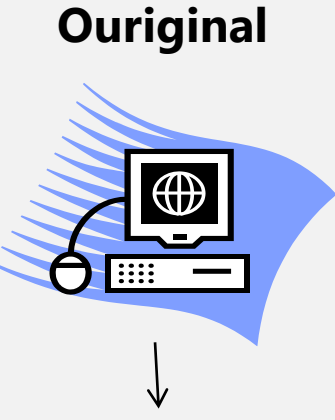

**Analyze the document**

#### **RECEIVER**

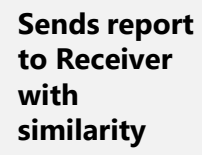

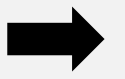

**Analysis Report**

SUBMITTER (Student) can only submit document. Cannot view Report

RECEIVER (Faculty member / supervisor) can view report and submit document

**EXECEIVER and SUBMITTER are registered for a specific Institute/University** 

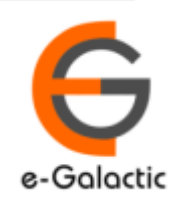

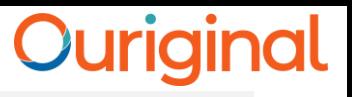

4

## **Receiver / Faculty Registration Process**

- Request your University / Institute coordinator for registering you as Ouriginal Receiver. Coordinator details are available at <https://pds.inflibnet.ac.in/statewise.php>
- Registered member receive mail from [noreply@ouriginal.com](mailto:noreply@ouriginal.com) with subject "[Ouriginal] Welcome to Ouriginal!"
- The user should activate the accounts within 96 hours
- If the link is not activated within 96 hours send request to university coordinator or [support@egalactic.in](mailto:support@egalactic.in)

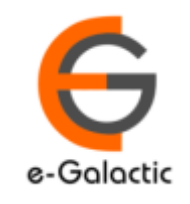

e-Galacti

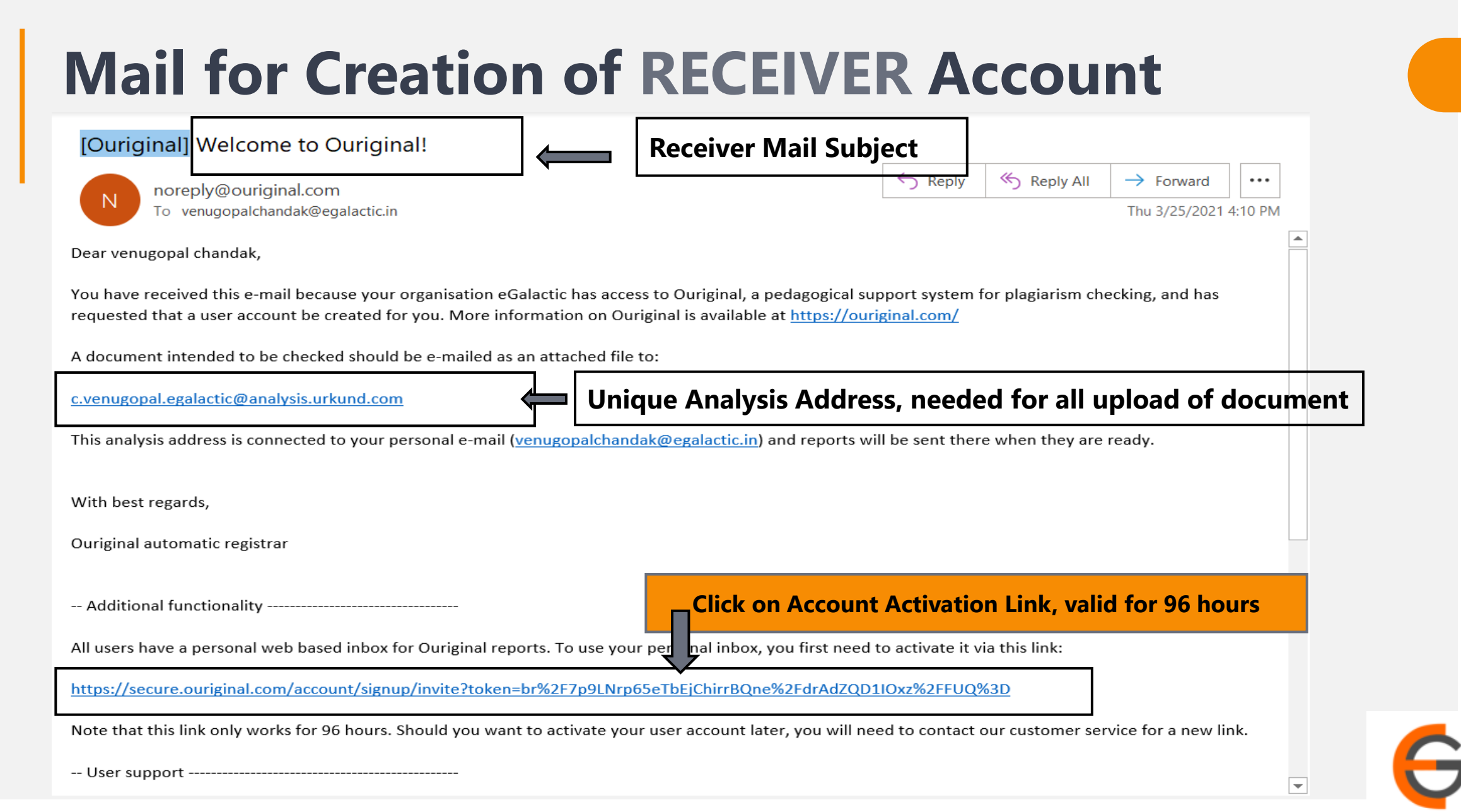

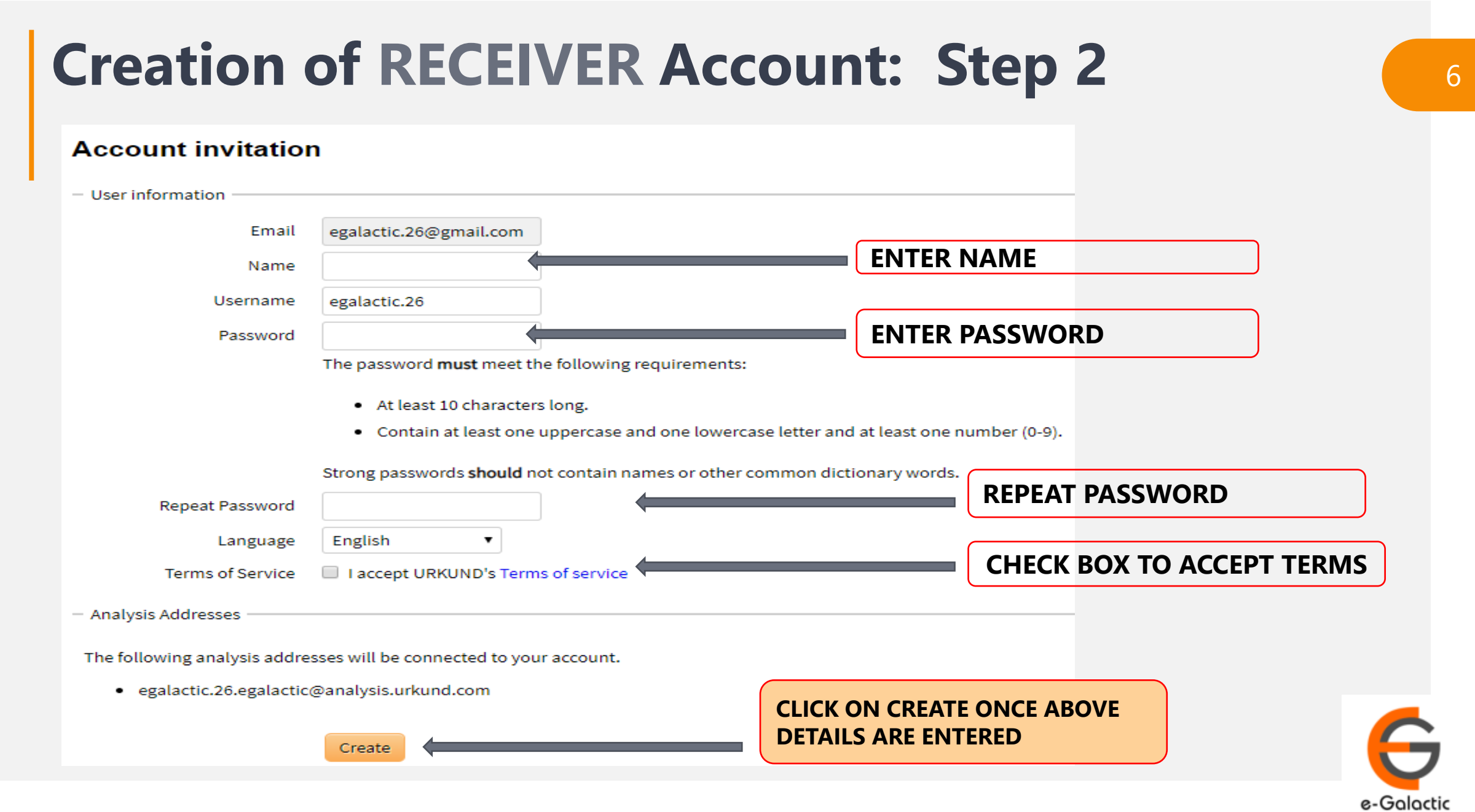

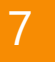

## **Creation of RECEIVER Account Complete**

Registration complete - OURIGIN  $\times$   $+$ 

 $\overline{E}$ 

 $\leftarrow$ 

 $\cup$ 

 $\mathcal{C}$ 

thttps://secure.ouriginal.com/account/signup/signupcomplete

#### Ouriginal

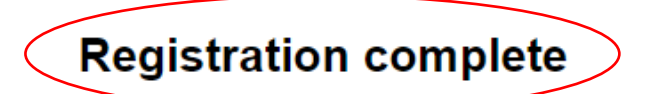

You have now completed the registration process and a URKUND account has been configured for you.

Proceed to your account

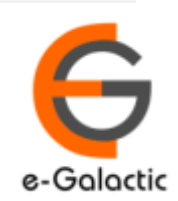

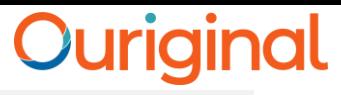

8

## **Login to OURIGINAL: Step 1**

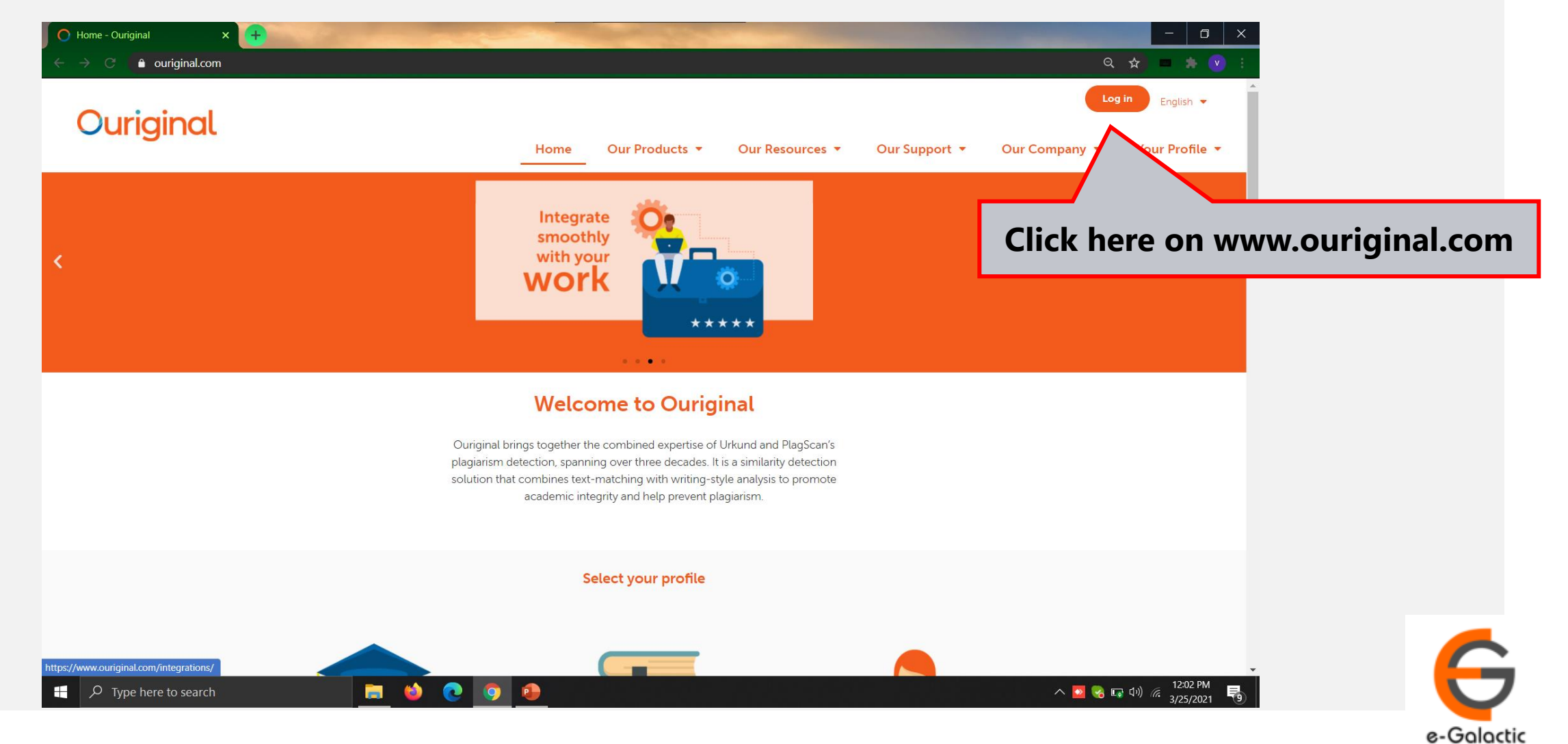

## **Login Portal: Step 2 Login Portal: Step 2**

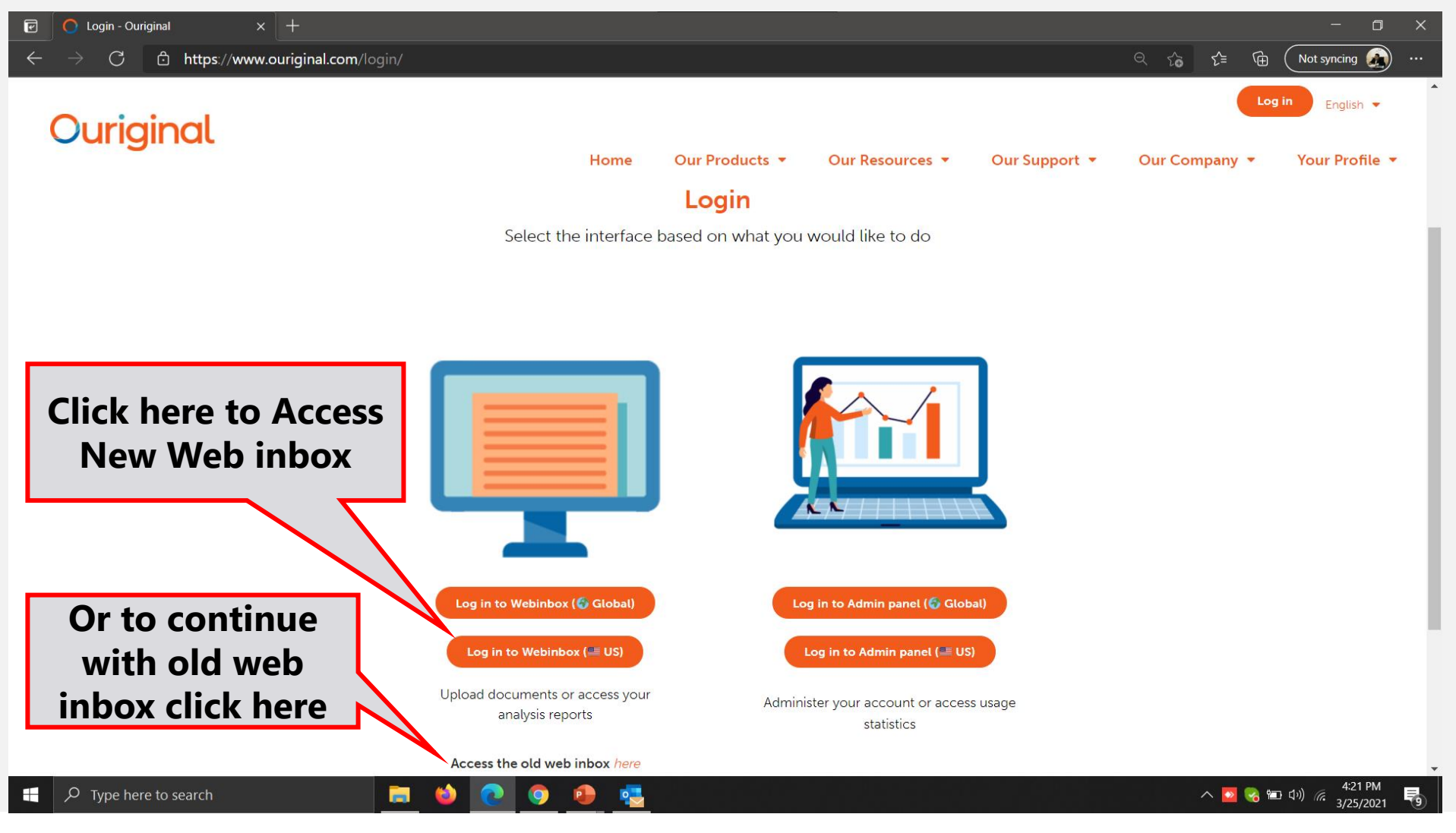

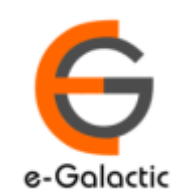

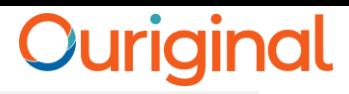

## **Login Portal New web inbox: Step 3** 10

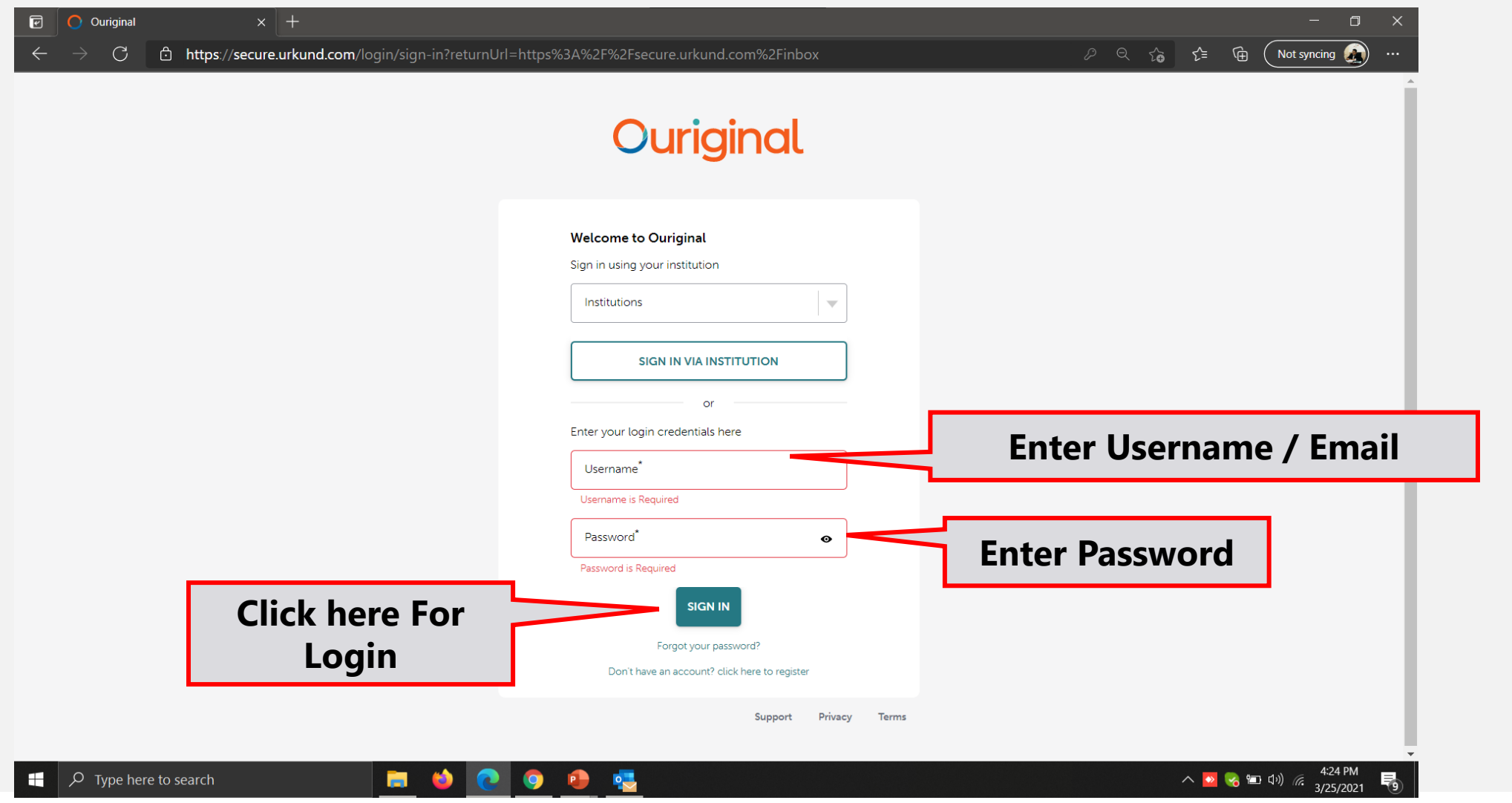

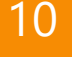

## **Login Portal New web inbox View**  $\frac{1}{11}$

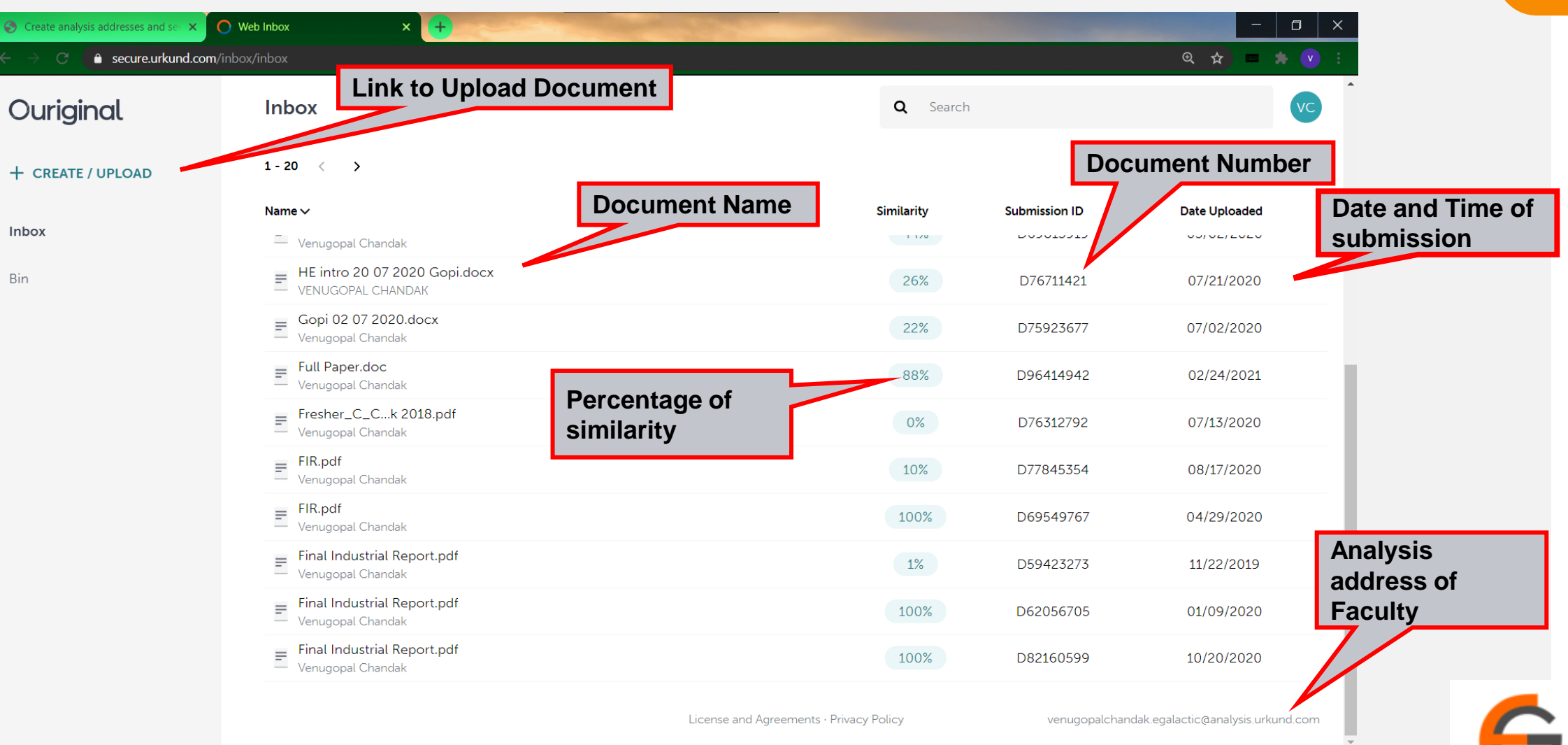

■ ●

**COPE** 

Inbox

Bin

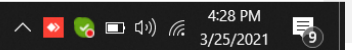

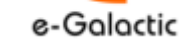

## <sup>12</sup> **Login Portal: Step 2**

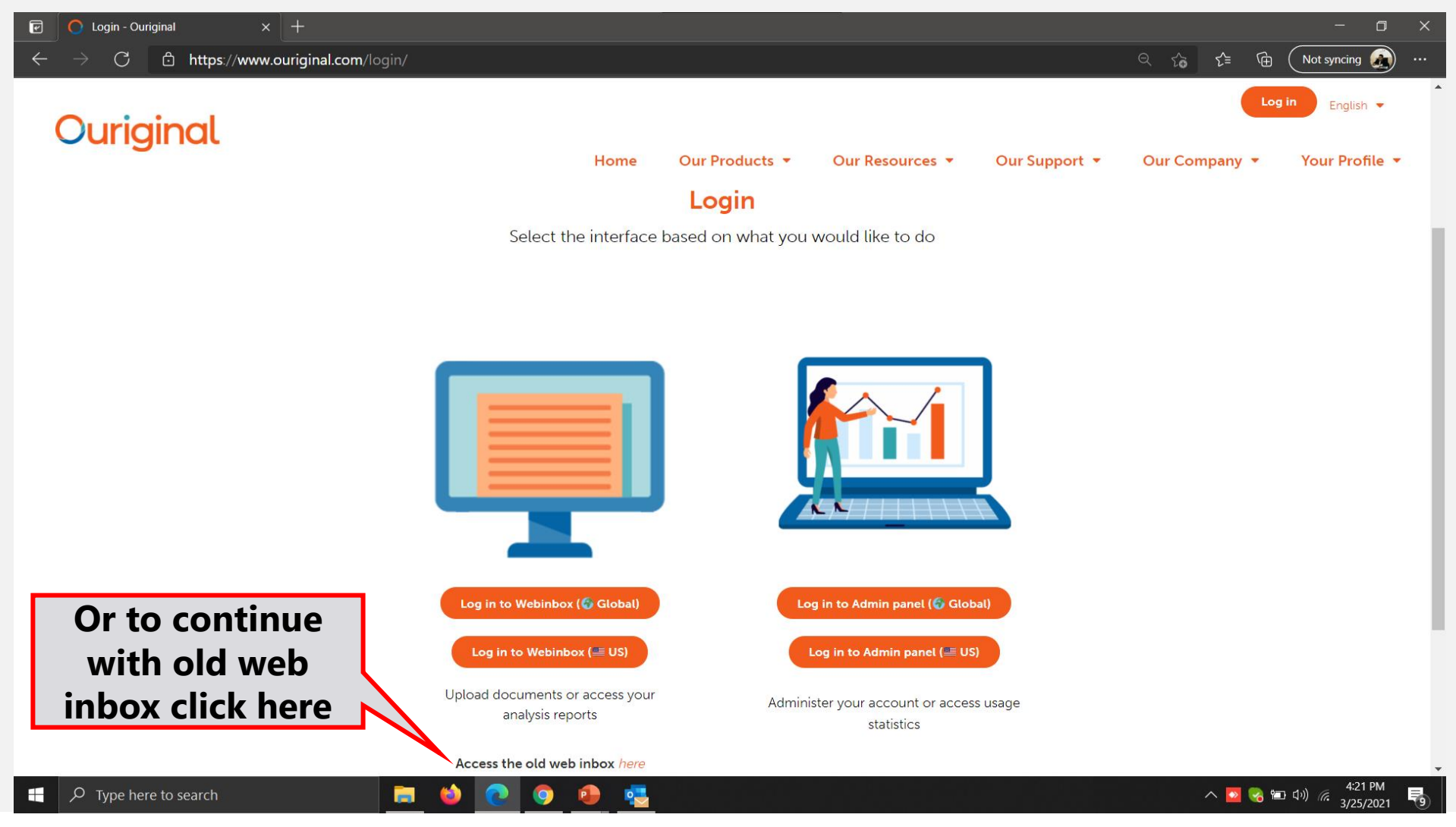

G

e-Galactic

13

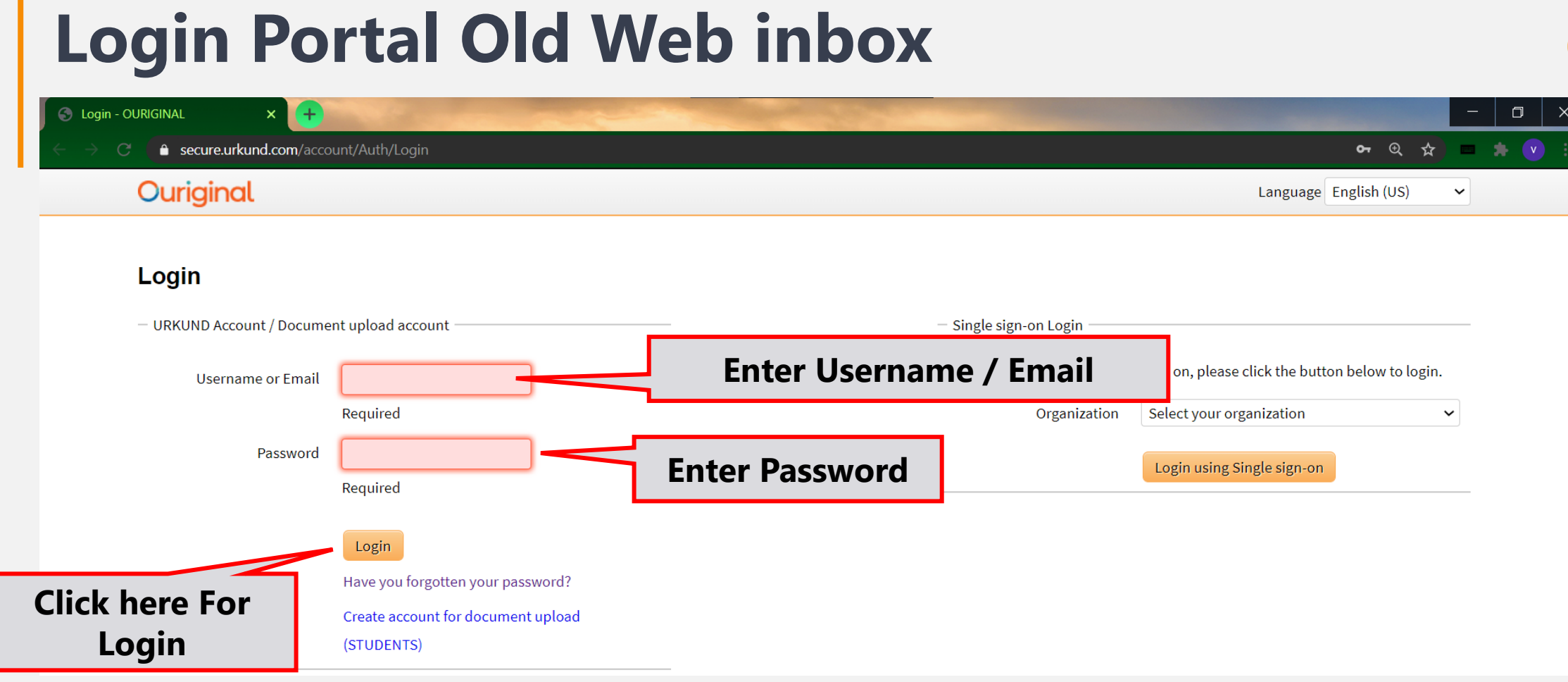

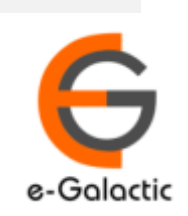

14

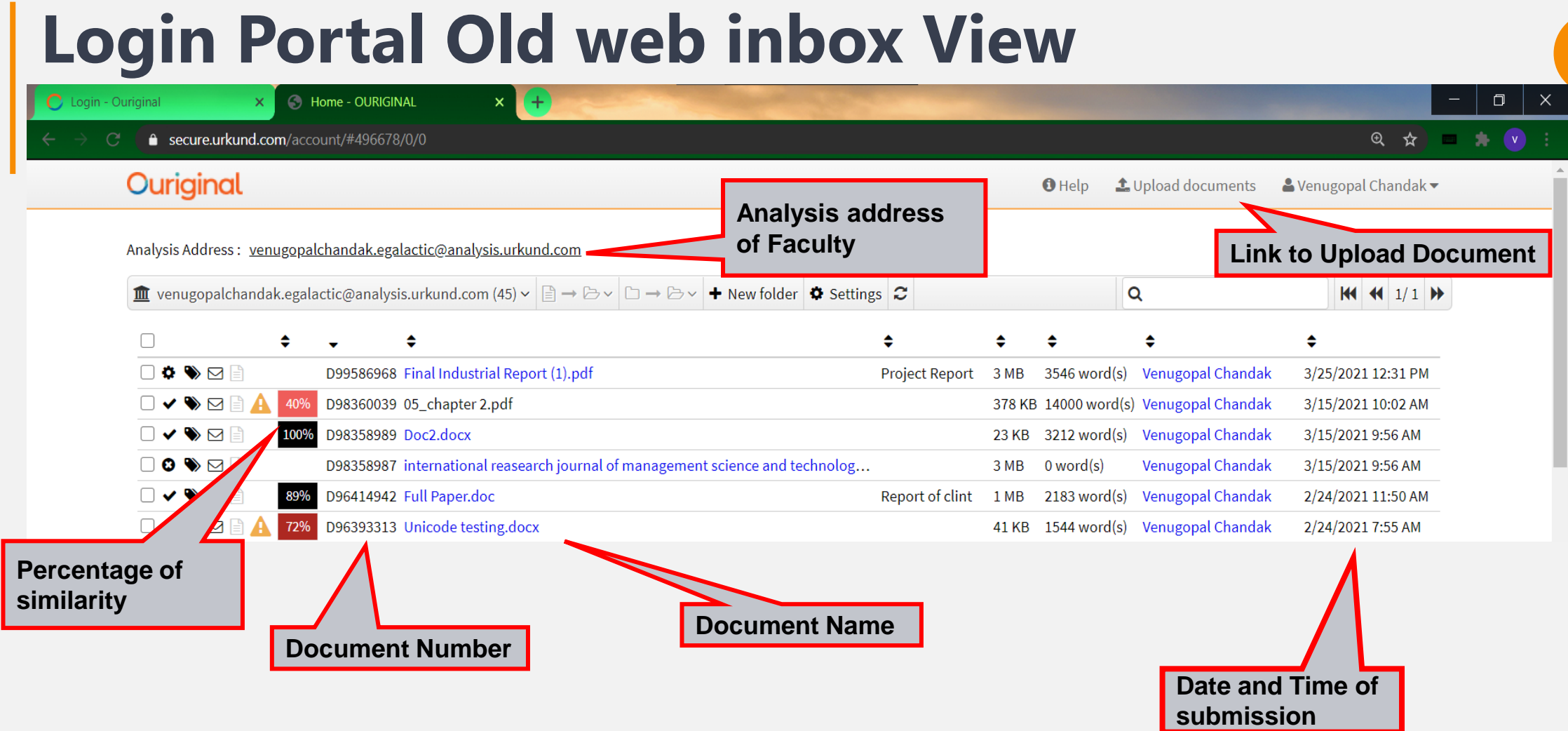

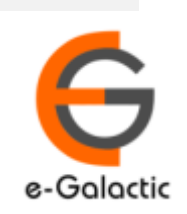

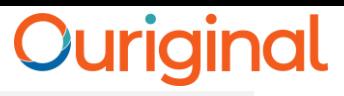

# **Contact for Support**

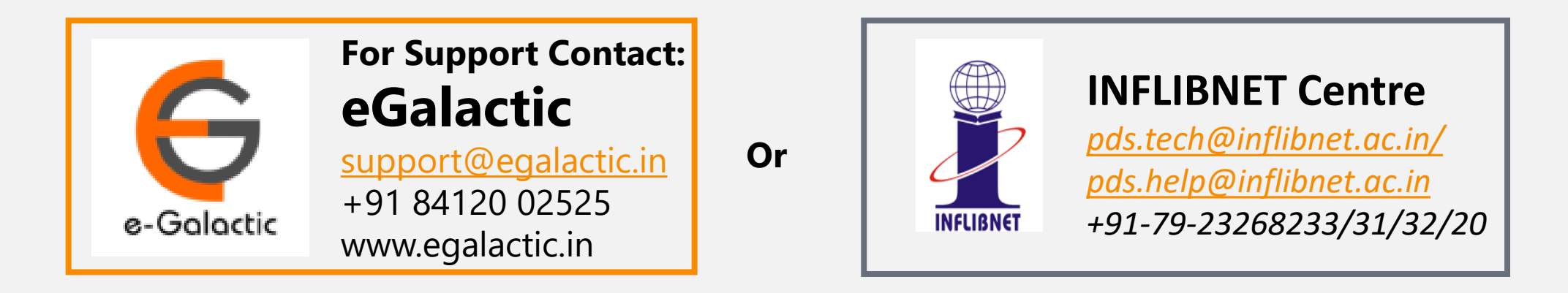

Support related queries, contact *support@egalactic.in* or call at +91 84120 02525. Support timings are Monday to Friday, 10am to 6.00pm or INFLIBNET Centre *pds.tech@inflibnet.ac.in / pds.help@inflibnet.ac.in +91-79-23268233/31/32/20*

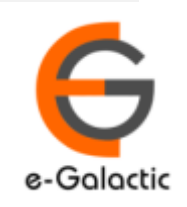